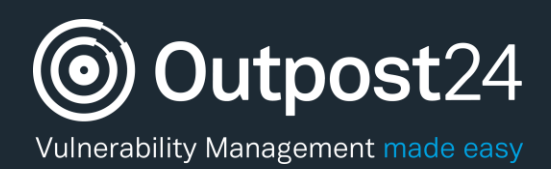

# O24AUTH

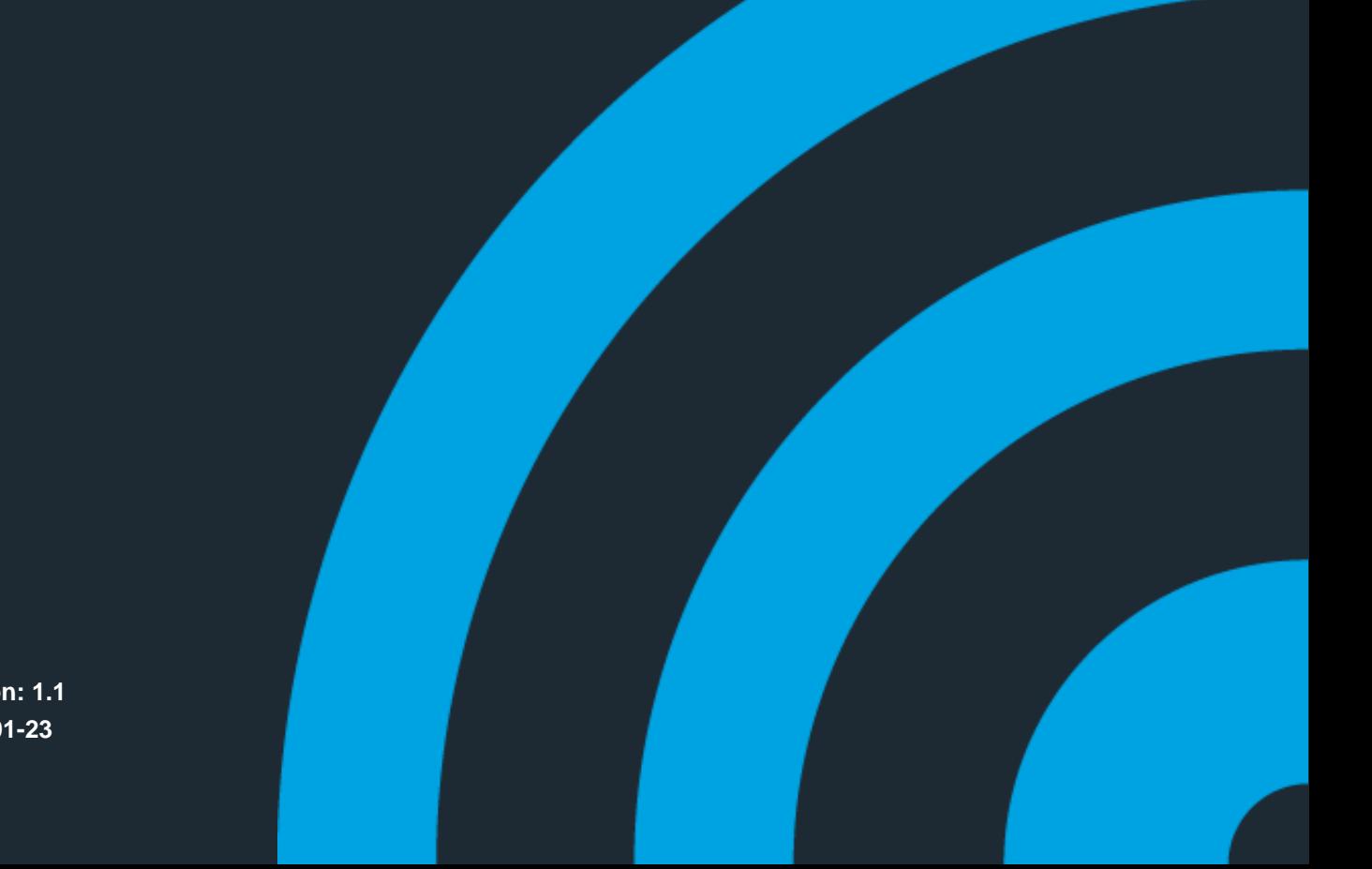

**Version: 1.1 2019-01-23**

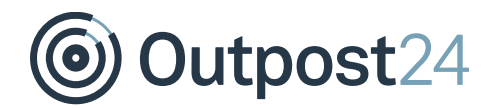

## **Table of Contents**

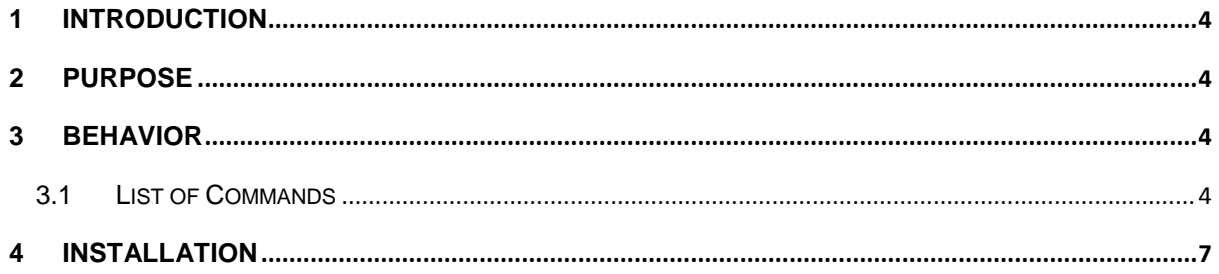

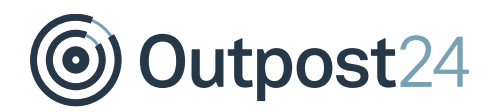

## About This Document

The main purpose of this document is to provide the users an overview of O24AUTH.

For support information, visit<https://outpost24.com/support>

#### **Copyright**

© 2019 Outpost24®. All rights reserved.

This document may only be redistributed unedited and unaltered. This document may be cited and referenced only if clearly crediting Outpost24® and this document as the source. Any other reproduction and redistribution in print or electronically is strictly prohibited without explicit permission.

#### **Trademark**

Outpost24®, OUTSCAN™, and HIAB™ are trademarks of Outpost24® in Sweden and other countries.

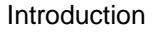

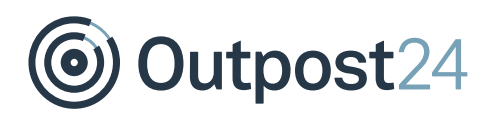

#### <span id="page-3-0"></span>1 Introduction

O24AUTH is a short-lived service initiated by the scanner on the target machine while performing an authenticated scan against a windows host.

### <span id="page-3-1"></span>2 Purpose

It is created to make sure that the target does not kill the process or report it internally.

### <span id="page-3-2"></span>3 Behavior

This service listens on a named pipe/socket to execute commands on the target sent by the scanner and reports the results. It is removed automatically after the scan is done.

*Caution: Do not remove O24AUTH while a scan is running.* 

#### <span id="page-3-3"></span>3.1 List of Commands

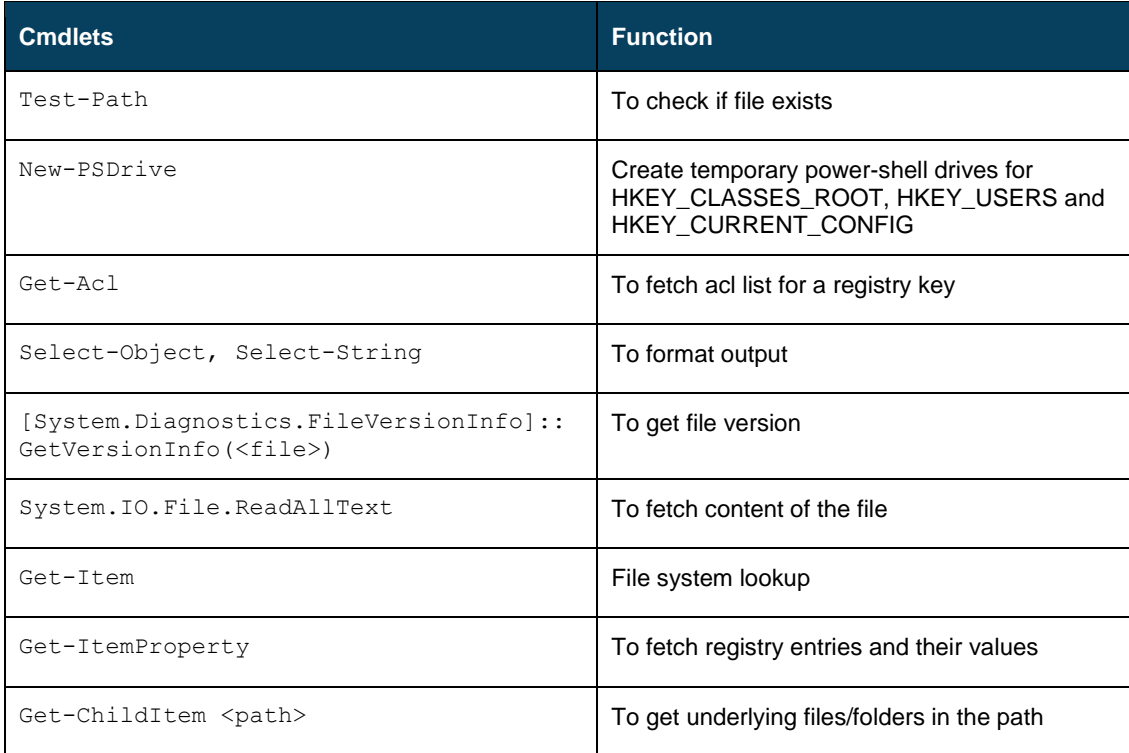

# *S* Outpost24

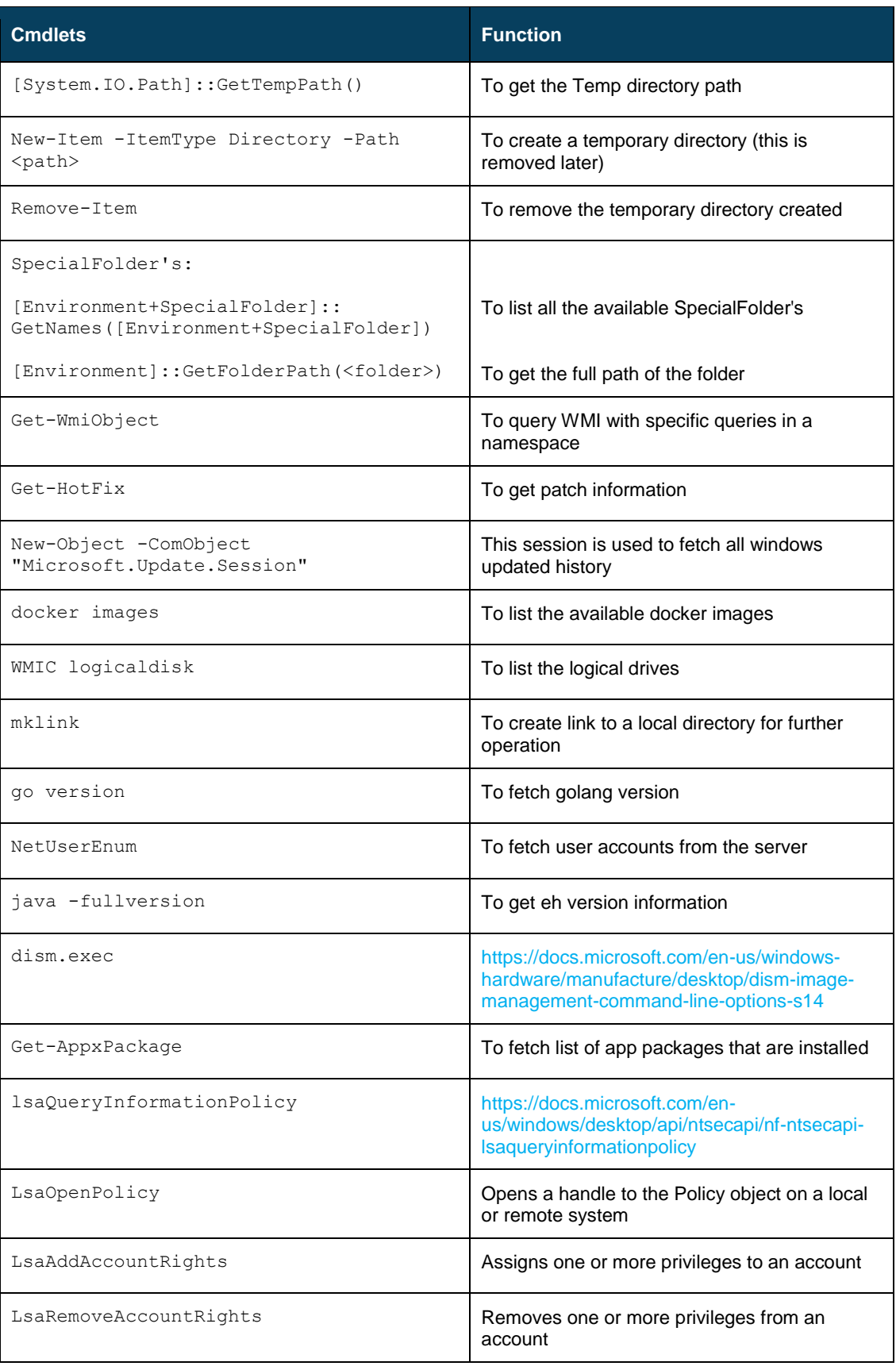

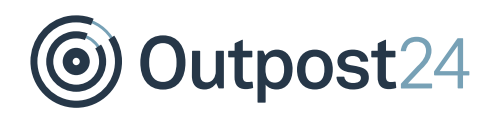

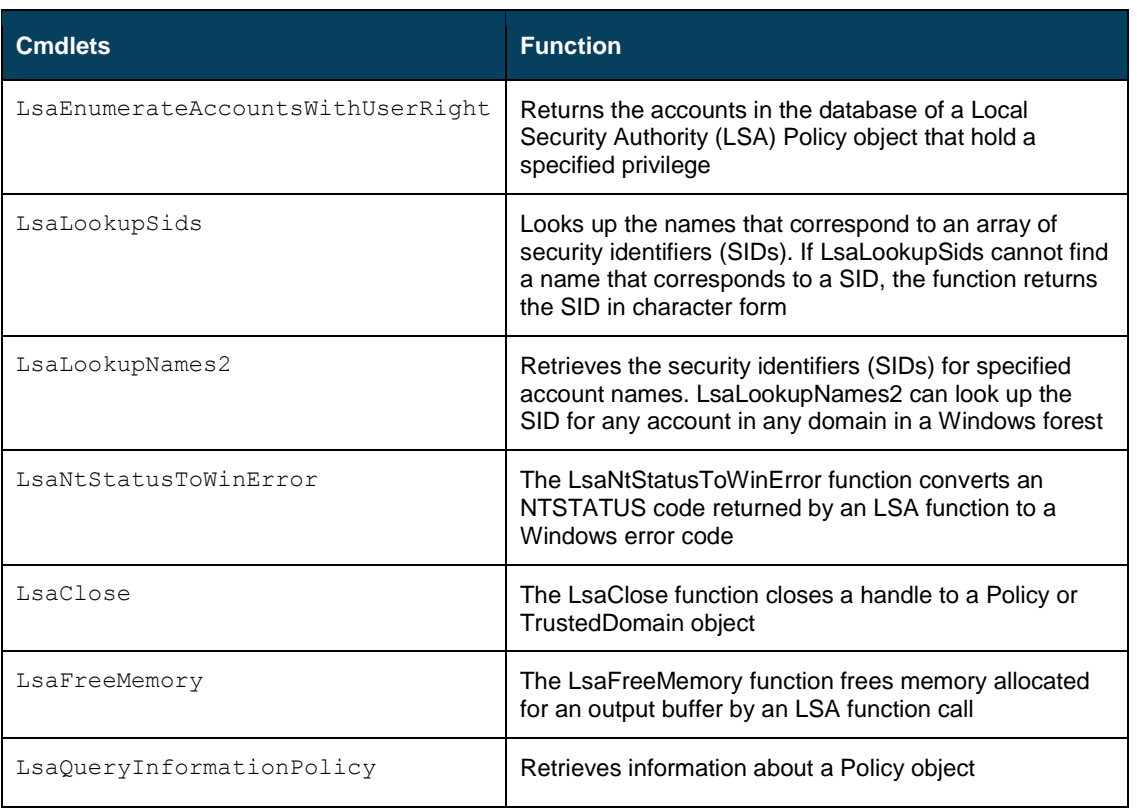

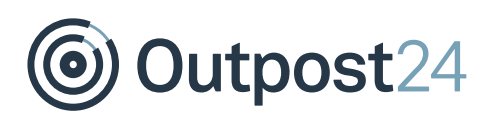

### <span id="page-6-0"></span>4 Installation

*Note: Temp files are not created intentionally during the installation.*

The installation procedure is as described below:

- Outpost24 scanner connects to the target machine through the SMB port.
- 2. Authenticates the user credentials.
- The O24AUTH is created via the service manage on the svcctl named pipe. The command line of the service is an encoded PowerShell script. *Note: Encoded script is used for better data transmission.*